## Cookieの設定方法/確認方法(Safariの場合)

※下記画像はバージョン:11.0.3(13604.5.6)

Safariを開きます。 左上の「Safari」をクリックして開きます。

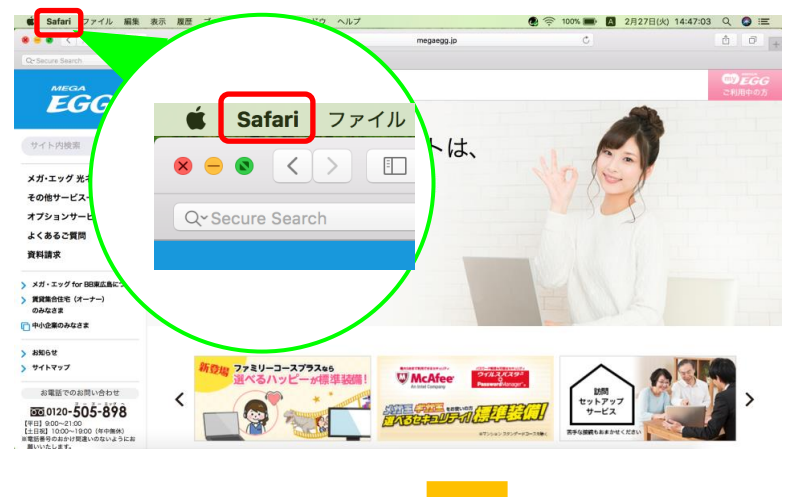

「環境設定」をクリックします。 927日(火) 14:44:30 Q Q IE お客さま ご利用  $n = 1$  $\dot{\mathbf{g}}$ Safari ファイル 編集 表示  $+$  -  $\epsilon$ Safariを隠す<br>ほかを開す  $\frac{136}{187}$ Safariについて お  $\bullet$ Safari機能拡張. xt. Safariを終了  $*$  $\times$  $Q_2$ その他サービス一覧 T智音設 オプションサービス このWebサイトでの設定. よくあるご質問  $\blacksquare$ 抽 資料請求 履歴を消去... 〉 メガ・エッグ for BB東広島について<br>◇ 異異集合住宅(オーナー)<br>のみなさま<br>|◎ 中小企業のみなさま サービス  $\blacktriangleright$ Safariを隠す **XH > お知らせ**<br>> サイトマップ ほかを隠す H<sub>3</sub> すべてを表示 お電話 防闘<br>セットアッ<br>サービス  $\checkmark$ ≜⇒ 画 0120-505-898 Safariを終了 **XQ**  $\star$ 

①「プライバシー」をクリックします。 ②「CookieとWebサイトのデータ」の「すべてのCookieをブロック」のチェックを外し (外れていれば、そのまま)、画面を閉じてください。

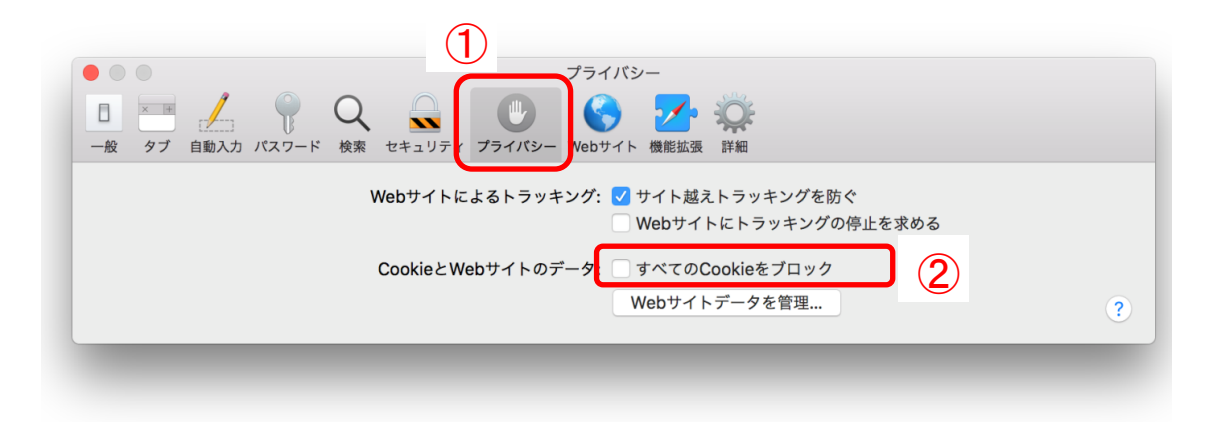